## **Настройка подключения к Wi-Fi в Windows XP**

1. В трее на значке "Беспроводная сеть", нужно нажать на правую кнопку мыши и затем, в меню выбрать команду "Просмотр доступных беспроводных сетей":

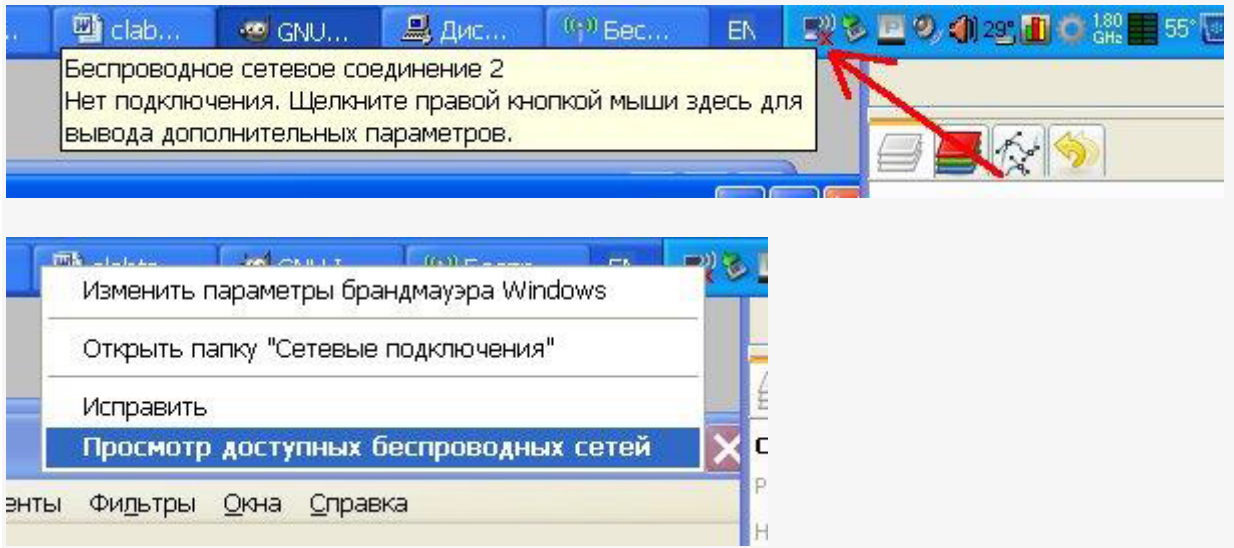

2. После этого откроется окно, в котором нужно выбрать нужную точку доступа затем нажать кнопку "Подключить":

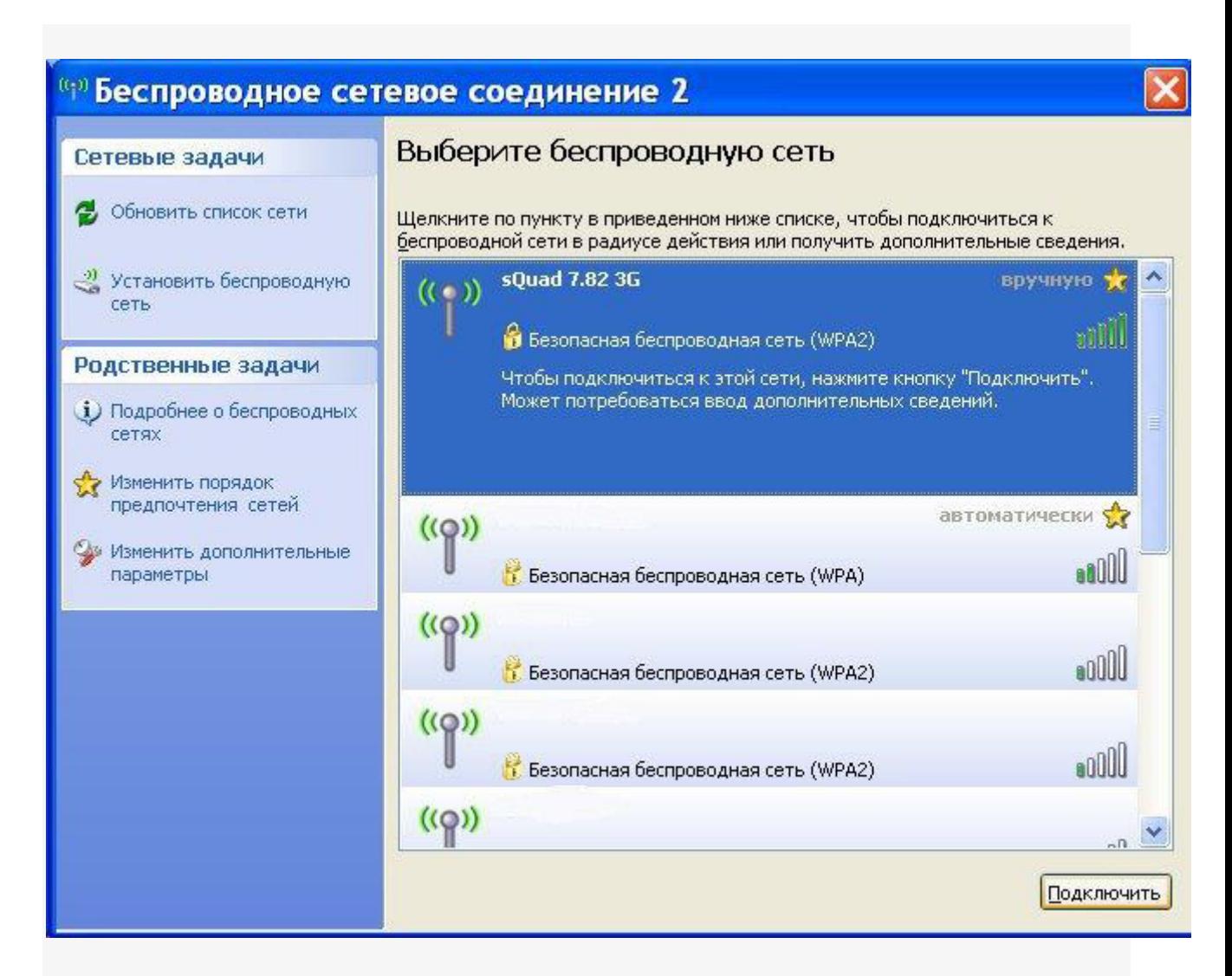

3. После этого откроется окно, в котором нужно ввести пароль к точке доступа и подтвердить его повторным вводом:

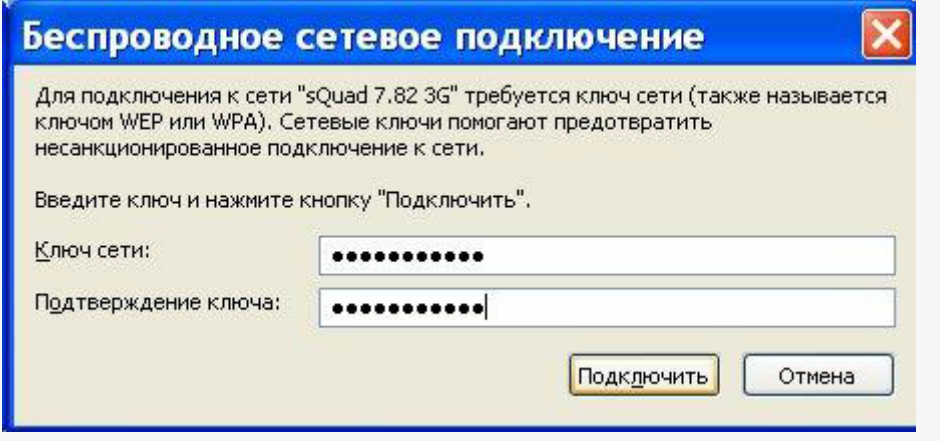

4. Затем нужно подождать:

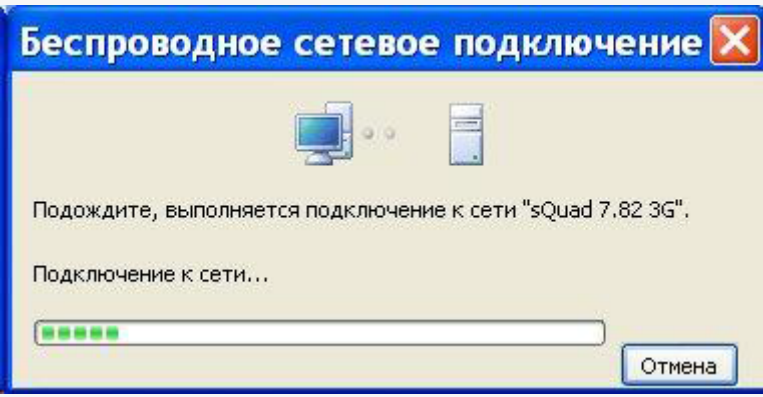

## 5. И наконец соединение установлено:

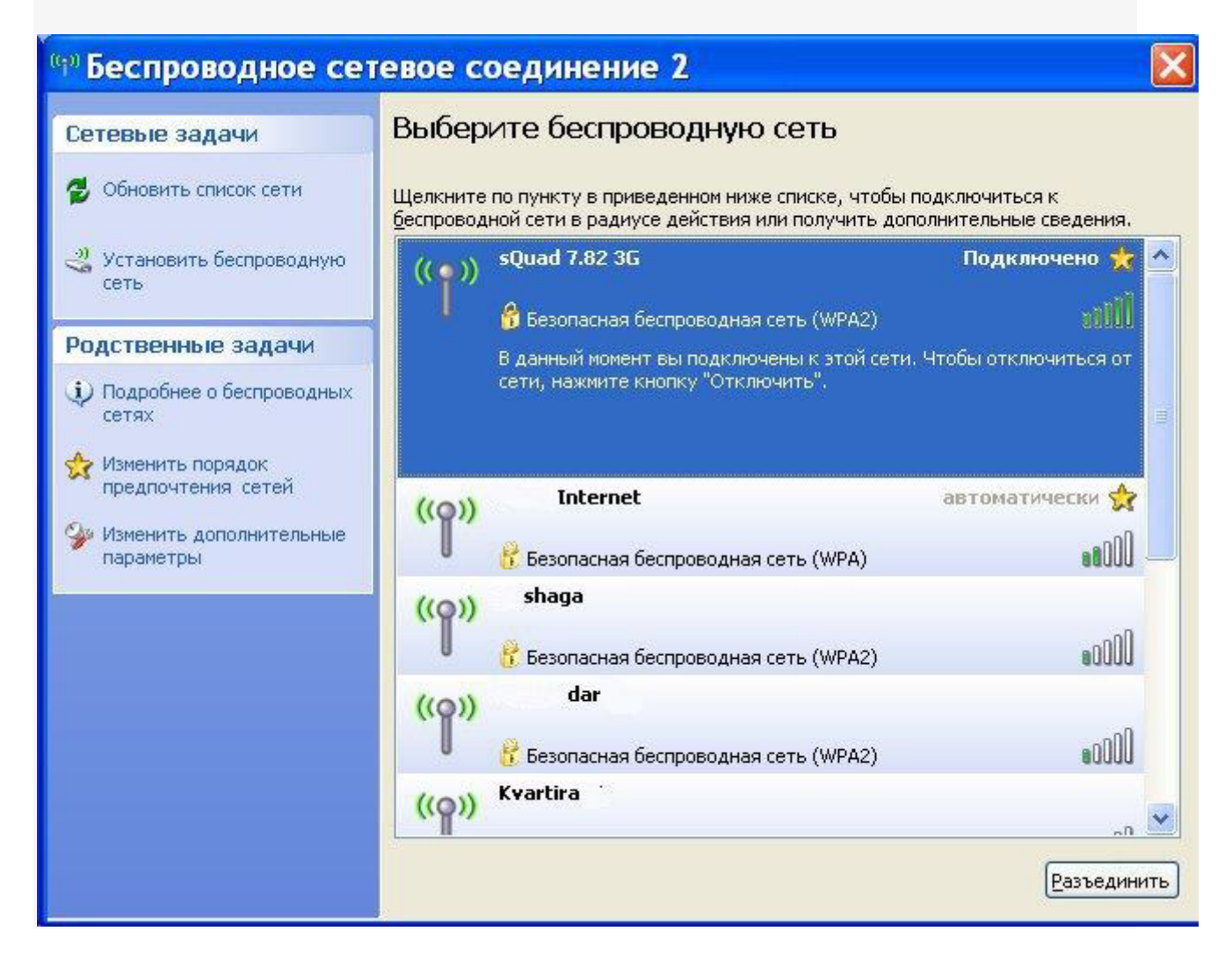